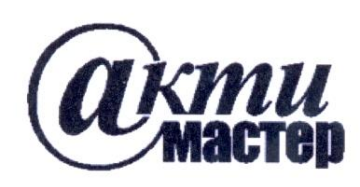

Закрытое Акционерное Общество «АКТИ-Мастер» АКТУАЛЬНЫЕ КОМПЬЮТЕРНЫЕ ТЕХНОЛОГИИ И ИНФОРМАТИКА

> 127254, Москва, Огородный проезд, д. 5, стр. 5 тел./факс (495)926-71-85 E-mail: post@actimaster.ru http://www.actimaster.ru

## **УТВЕРЖДАЮ**

Заместитель генерального директора  $\overline{GE}$ но метрологии ЗАО «АКТИ-Мастер» Д.Р. Васильев 'AKTИ-Мастер » июня 2017 г.  $TI$ -Master" $\langle 15$ MOCK **ENTED SHOEK IS NOT** 

# **Государственная система обеспечения единства измерений**

## **Ваттметры поглощаемой мощности СВЧ NRP-Z51**

**Методика поверки NRP-Z51МП-2017**

Главный метролог ООО «РОДЕ и ШВАРЦ РУС» Д.М. Босый

**г. Москва 2017**

Настоящая методика поверки распространяется на партию ваттметров поглощаемой мощности СВЧ NRP-Z51 (далее – ваттметров), изготовленных фирмой "Rohde & Schwarz GmbH & Co. KG", Германия, и устанавливает методы и средства их поверки.

Интервал между поверками – 2 года.

Заводские номера ваттметров:

100001, 100547, 100859, 101047, 101330, 101385, 101386, 101440, 101441, 102027, 102028, 102048, 102049, 102051, 102059, 102060, 102063, 102064, 102066-102070, 102092, 102153-102155, 102287, 102327-102338, 102340-102345, 102487-102501, 102504-102510, 102529-102532, 102534-102538, 102901, 102970-102972, 102974-102977, 102979-102981, 102983, 103141, 103153, 103222, 104028, 104149-104155, 104157-104191, 104193, 104194, 104196, 104198, 104199, 104201-104222, 104224- 104229, 104341, 104406-104408, 104548, 104549, 104586, 104688, 105016-105021, 105052, 105151.

## **1 ОПЕРАЦИИ ПОВЕРКИ**

1.1 При проведении поверки должны быть выполнены операции, указанные в таблице 1.

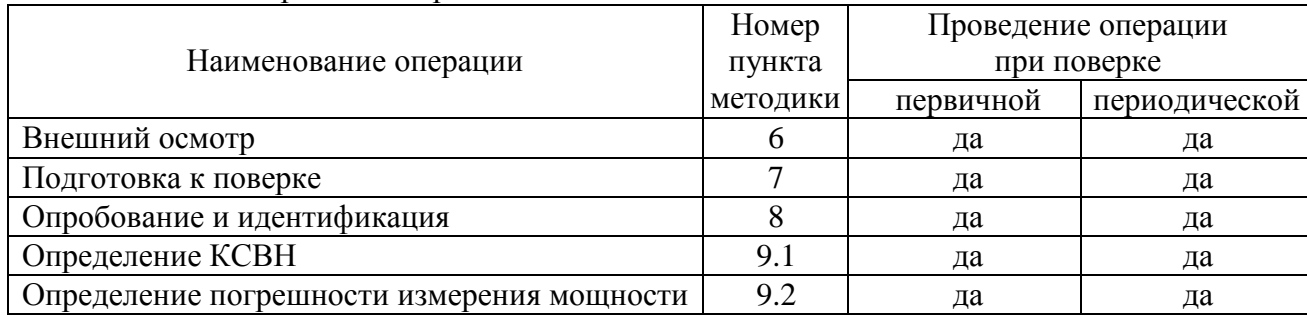

Таблица 1 – Операции поверки

## **2 СРЕДСТВА ПОВЕРКИ**

2.1 Рекомендуется применять средства поверки, указанные в таблице 2.

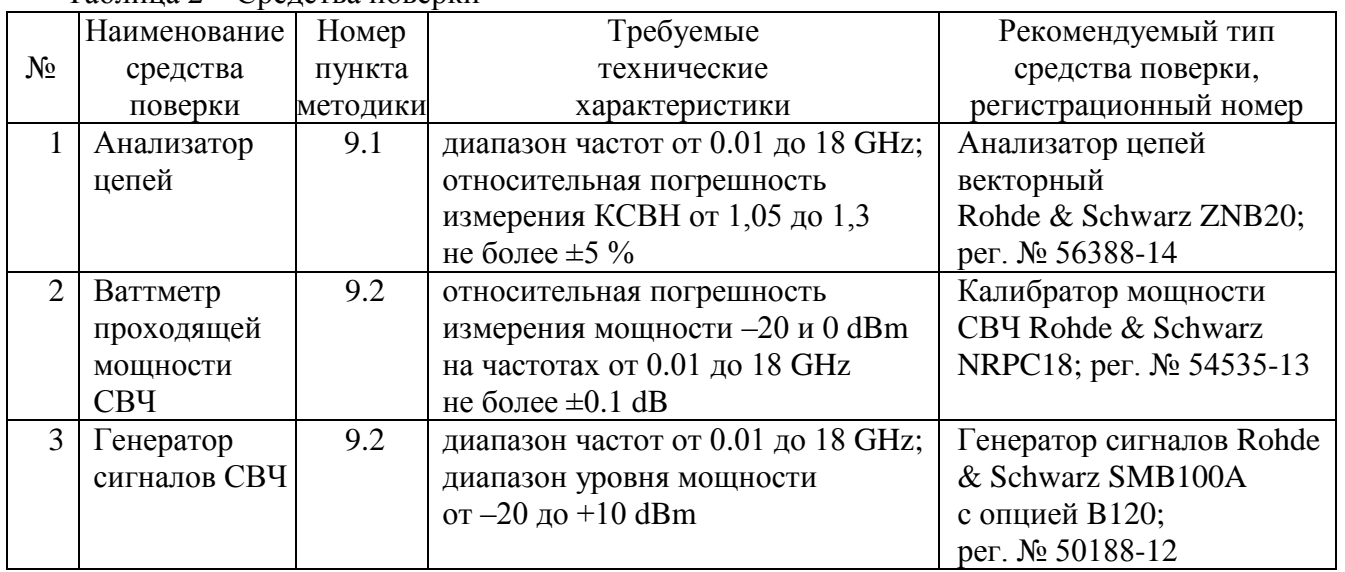

Таблица 2 – Средства поверки

2.2 Средства измерений должны быть исправны, поверены и иметь документы о поверке.

2.3 Вместо указанных в таблице 2 средств поверки допускается применять другие аналогичные средства поверки, обеспечивающие определение метрологических характеристик поверяемых ваттметров с требуемой точностью.

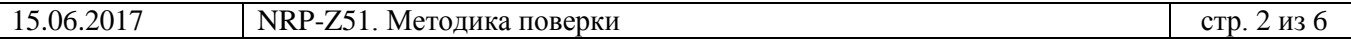

#### **3 ТРЕБОВАНИЯ К КВАЛИФИКАЦИИ ПОВЕРИТЕЛЕЙ**

К проведению поверки допускаются лица с высшим или среднетехническим образованием, имеющие практический опыт в области радиотехнических измерений.

#### **4 ТРЕБОВАНИЯ БЕЗОПАСНОСТИ**

4.1 При проведении поверки должны быть соблюдены требования безопасности в соответствии с ГОСТ 12.3.019-80.

4.2 Во избежание несчастных случаев и для предупреждения повреждений ваттметра необходимо обеспечить выполнение следующих требований:

- подсоединение средств поверки к сети должно производиться с помощью сетевых кабелей из их комплектов;

- заземление средств поверки должно производиться посредством заземляющих контактов сетевых кабелей;

- присоединение USB-кабеля ваттметра к внешним устройствам (компьютеру) осуществлять только с использованием предназначенных для этого аксессуаров фирмы Rohde & Schwarz;

- запрещается подавать на вход ваттметра сигнал с уровнем мощности более +10 dBm;

- запрещается работать с генератором в условиях температуры и влажности, выходящих за пределы рабочего условий применения;

- запрещается работать с ваттметром в случае обнаружения его повреждения.

## **5 УСЛОВИЯ ОКРУЖАЮЩЕЙ СРЕДЫ ПРИ ПОВЕРКЕ**

При проведении поверки должны соблюдаться следующие условия окружающей среды:

- температура воздуха  $(23 \pm 3)$  °C;

- относительная влажность воздуха от 30 до 70 %;

- атмосферное давление от 84 до 106.7 kPa.

### **6 ВНЕШНИЙ ОСМОТР**

6.1 При проведении внешнего осмотра проверяются:

- правильность маркировки и комплектность ваттметра;

- чистота и исправность СВЧ разъема, отсутствие механических повреждений элементов конструкции;

6.2 При наличии дефектов или повреждений, препятствующих нормальной эксплуатации поверяемого ваттметра, его направляют в сервисный центр для ремонта.

## **7 ПОДГОТОВКА К ПОВЕРКЕ**

7.1 Перед началом работы следует изучить руководство по эксплуатации ваттметра, а также руководства по эксплуатации применяемых средств поверки.

7.2 Выполнить загрузку программного обеспечения Power Viewer Plus на компьютер в соответствии с указаниями руководства по эксплуатации.

7.3 Присоединить разъем USB-кабеля к USB порту компьютера.

Убедиться в том, что установленная на компьютере программа определила тип и серийный (заводской) номер ваттметра.

7.4 Включить средства поверки и выдержать их во включенном состоянии не менее 60 min.

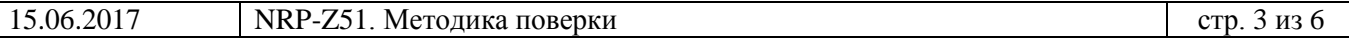

### **8 ОПРОБОВАНИЕ И ИДЕНТИФИКАЦИЯ**

8.1 Запустить на компьютере панель управления "Power Viewer". Провести установку нуля ваттметра клавишей **Zero**.

Убедиться в том, что в окне панели отображается индицируемый уровень мощности.

8.2 Для проверки идентификационных данных программного обеспечения нажать клавишу **Help**, выбрать **About**.

Убедиться в том, что отображается идентификационный номер версии не ниже 7.1.

## **9 ОПРЕДЕЛЕНИЕ МЕТРОЛОГИЧЕСКИХ ХАРАКТЕРИСТИК**

#### **9.1 Определение КСВН**

9.1.1 Подготовить анализатор цепей к измерению КСВН с параметрами:

- Start Frequency 10 MHz, Stop Frequency 18 GHz;
- Source Power –10 dBm;
- Measurement Bandwidth 1 kHz;
- Number of Measurement Points 5001.

9.1.2 Используя соответствующий адаптер, подсоединить СВЧ разъем ваттметра к измерительному порту анализатора цепей.

9.1.3 Выполнить измерение КСВН ваттметра.

Записать измеренные максимальные значения КСВН в интервалах частот в столбец

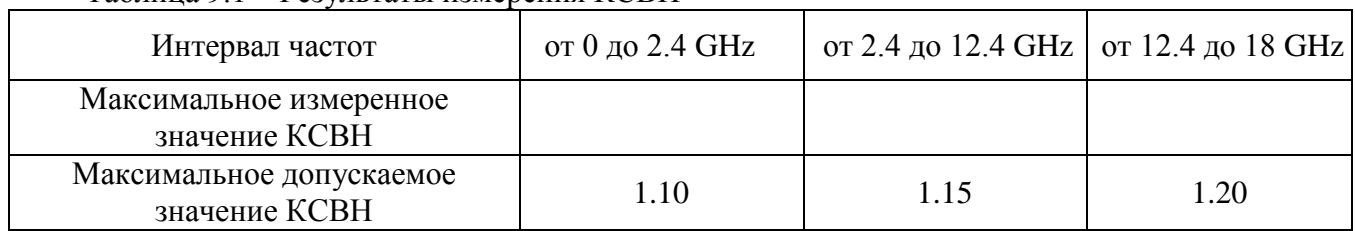

#### Таблица 9.1 – Результаты измерения КСВН

9.1.4 Отсоединить СВЧ разъем ваттметра от порта анализатора цепей.

Результаты операции считаются положительными, если измеренные максимальные значения КСВН не превышают максимальных допускаемых значений, указанных в таблице 9.1.

#### **9.2 Определение погрешности измерения мощности**

9.2.1 Выполнить установку нуля на поверяемом ваттметре и на калибраторе мощности СВЧ.

9.2.2 Используя СВЧ кабель и адаптеры соответствующего типа, присоединить выход генератора сигналов СВЧ к входному разъему "RF In" калибратора мощности СВЧ.

9.2.3 Присоединить СВЧ разъем поверяемого ваттметра непосредственно к разъему "Test Port" калибратора мощности СВЧ.

9.2.4 Установить генераторе частоту 10 МНz, выходной уровень мощности +10 dBm.

9.2.5 Вести на поверяемом ваттметре и на калибраторе мощности соответствующее значение частоты.

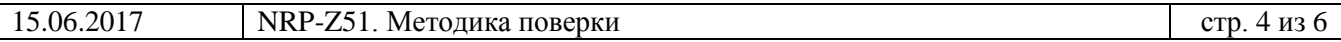

9.2.6 Подстроить уровень выходной мощности на генераторе так, чтобы отсчет уровня мощности на калибраторе мощности был равен (0 ±0.02) dBm.

9.2.7 Зафиксировать измеренный поверяемым ваттметром уровень мощности, вычислить разность между измеренным и установленным значением уровня мощности, записать результат в соответствующую строку таблицы 9.2.

9.2.8 Выполнить действия по пунктам 9.2.4 – 9.2.7 для остальных значений частот, указанных в таблице 9.2.

9.2.9 Установить на выходе генератора частоту 10 MHz, уровень мощности –10 dBm.

9.2.10 Вести на поверяемом ваттметре и на калибраторе мощности соответствующее значение частоты.

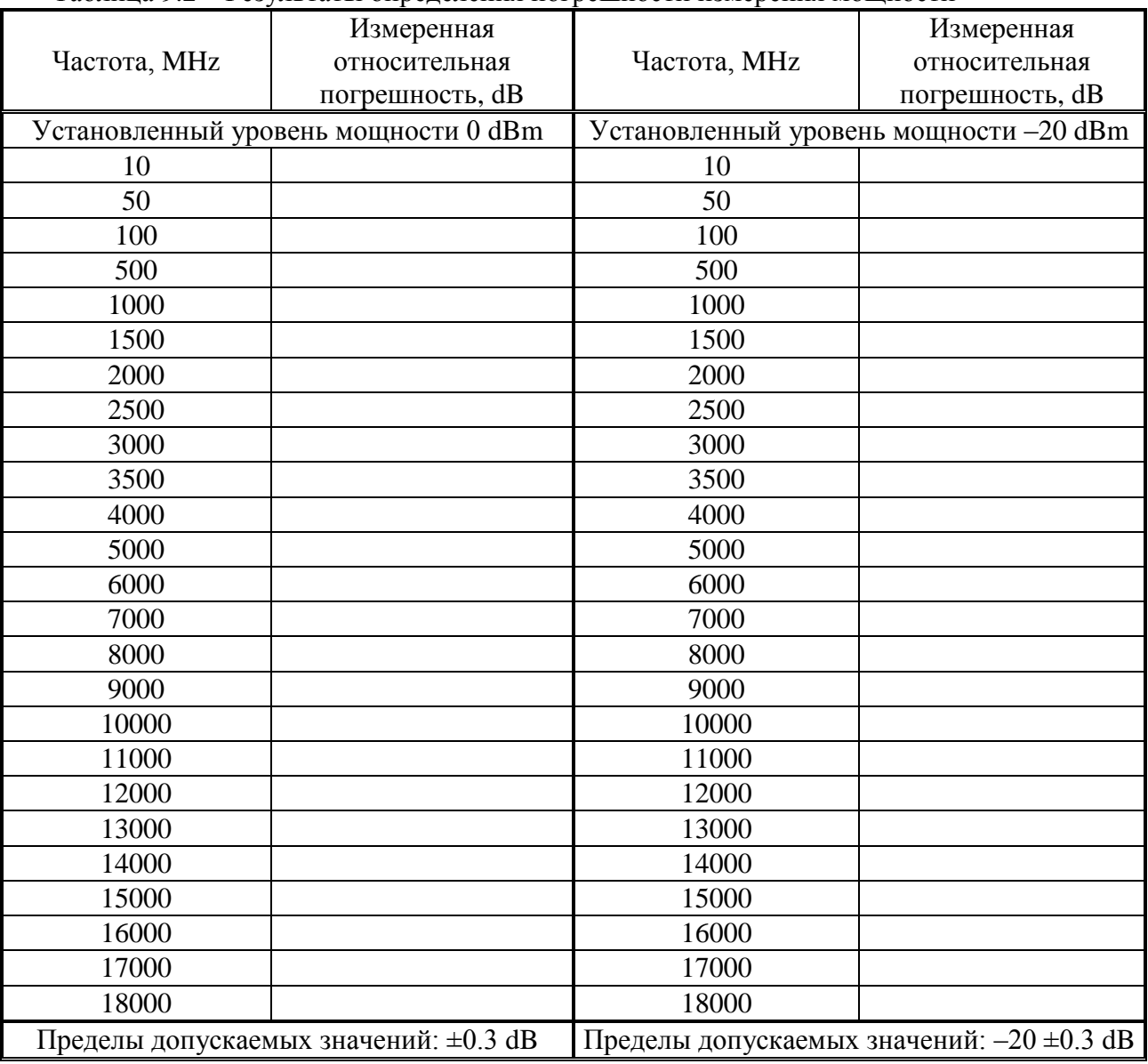

Таблица 9.2 – Результаты определения погрешности измерения мощности

9.2.11 Подстроить уровень выходной мощности на генераторе так, чтобы отсчет уровня мощности на калибраторе мощности был равен (–20 ±0.02) dBm.

9.2.12 Зафиксировать измеренный поверяемым ваттметром уровень мощности, вычислить разность между измеренным и установленным значением уровня мощности, записать результат в соответствующую строку таблицы 9.2.

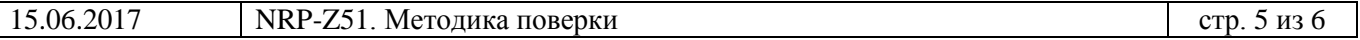

 $\overline{\phantom{a}}$ 

9.2.13 Выполнить действия по пунктам 9.2.9 – 9.2.12 для остальных значений частот, указанных в таблице 9.2.

Результаты операции считаются положительными, если измеренные значения уровня мощности находятся в пределах допускаемых значений, указанных в таблице 9.2.

## **ОФОРМЛЕНИЕ РЕЗУЛЬТАТОВ ПОВЕРКИ**

#### **8.1 Протокол поверки**

По завершении операций поверки оформляется протокол поверки в произвольной форме с указанием следующих сведений:

- полное наименование аккредитованной на право поверки организации;

- номер и дата протокола поверки

- наименование и обозначение поверенного средства измерения
- заводской (серийный) номер;
- обозначение документа, по которому выполнена поверка;

- наименования, обозначения и заводские (серийные) номера использованных при поверке средств измерений, сведения об их последней поверке;

- температура и влажность в помещении;

- фамилия лица, проводившего поверку;

- результаты определения метрологических характеристик по форме таблиц раздела 7 настоящего документа.

Допускается не оформлять протокол поверки отдельным документом, а результаты поверки (метрологические характеристики) указать на оборотной стороне свидетельства о поверке в соответствии с Приказом Минпромторга России № 1815 от 02.07.2015 г.

#### **8.2 Свидетельство о поверке и знак поверки**

При положительных результатах поверки выдается свидетельство о поверке и наносится знак поверки в соответствии с Приказом Минпромторга России № 1815 от 02.07.2015 г.

#### **8.3 Извещение о непригодности**

При отрицательных результатах поверки, выявленных при внешнем осмотре, опробовании или выполнении операций поверки, выдается извещение о непригодности в соответствии с Приказом Минпромторга России № 1815 от 02.07.2015 г.

Ведущий инженер по метрологии **3AO «AKTH-Macrep»** Е.В. Маркин